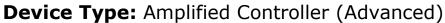

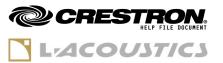

| GENERAL INFORMATION         |                                                                                                    |  |  |  |  |  |
|-----------------------------|----------------------------------------------------------------------------------------------------|--|--|--|--|--|
| SIMPLWINDOWS NAME:          | L-Acoustics Amplified Controller Advanced                                                                                                    |  |  |  |  |  |
| CATEGORY:                   | MULTI-CHANNEL AUDIO AMPLIFIER                                                                                                    |  |  |  |  |  |
| VERSION:                    | V3.3.0                                                                                                    |  |  |  |  |  |
| SUMMARY:                    | The module provides the major control and preset functions via TCP/IP.                                                                                                    |  |  |  |  |  |
| GENERAL NOTES:              | This module is for the control of LA4, LA8, LA2Xi, LA4X and LA12X Amplified Controllers.  Each Amplifier to be connected and controlled will require one complete module assigned to it. Each module should therefore use unique digital, analog and serial joins. The simplest way of achieving this is to use a unique prefix which identifies the amplifier such as AMP1_MUTE and AMP2_MUTE.  The module features error/status messaging that is designed to comply with |  |  |  |  |  |
| CRECTRON HARDWARE REQUIRED. | the regulations regarding fault monitoring set in EN 60849.                                                                                                    |  |  |  |  |  |
| CRESTRON HARDWARE REQUIRED: | C3ENET, 3-Series Processor, 4-Series Processor                                                                                                    |  |  |  |  |  |
| SETUP OF CRESTRON HARDWARE: | The Crestron Control Processor's IP address usually is in the same subnet as the Amplified Controllers (typically 192.168.1.x/255.255.255.0, but other classes are possible, see amplified controller user manual).  It is possible to use IP routing between the Crestron Control Processor and the Amplified Controllers, provided that the IP gateway parameter is correctly set on the Amplified Controllers.                                                           |  |  |  |  |  |
| VENDOR FIRMWARE:            | LA4 / LA8 / LA2Xi / LA4X / LA12X minimum firmware version: V2.9.8 Maximum firmware version: V2.12.x                                                                                                    |  |  |  |  |  |
| VENDOR SETUP:               | Amplified Controller connected to the Ethernet Network                                                                                                    |  |  |  |  |  |

| SUPPORT CONTACT  |                                                                      |  |  |  |  |  |
|------------------|----------------------------------------------------------------------|--|--|--|--|--|
| COMPANY NAME:    | L-Acoustics                                                          |  |  |  |  |  |
| SUPPORT CONTACT: | Application, Electronics / AV Control System                         |  |  |  |  |  |
| EMAIL ADDRESS:   | avcontrol@l-acoustics.com                                            |  |  |  |  |  |
| PHONE:           | +33 (0) 1 69 63 69 63                                                |  |  |  |  |  |
| ADDRESS:         | L-Acoustics<br>13 rue Levacher Cintrat<br>91460 Marcoussis<br>France |  |  |  |  |  |

Model: LA4 / LA8 / LA2Xi / LA4X / LA12X

Device Type: Amplified Controller (Advanced)

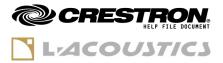

## **RELEASE NOTES**

Version 3.3.0 (July 2022)

New features/Improvements

| 0007956 | Support of firmware 2.12.x                                        |
|---------|-------------------------------------------------------------------|
| 007964  | Add reporting of LA Network Manager being connected to the device |

Fixed issues

n/a

Versions History

- **Version 3.2.1** (July 2021)
  - Monitor power sources (SMPS, 24V DC)
  - Support of 4-Series Control Processors
- Version 3.2.0 (October 2020)
  - Support of LA2Xi and firmware 2.11.x
  - Management of Configurations
  - Direct control of output gain
- Version 3.1.0 (April 2020)
  - Support of Firmware 2.10.x
  - Clear preset loading error 5 seconds after loading a preset was refused
  - Add signal to temporarily bypass Speaker Monitoring
- Version 3.0.0 (February 2019)

Initial release

Model: LA4 / LA8 / LA2Xi / LA4X / LA12X

**Device Type:** Amplified Controller (Advanced)

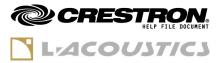

## **GENERAL INFORMATION**

- Standard signals "1" and "0"

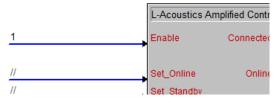

It is possible to use the standard "1" signal on all digital inputs of the module, especially on the **Enable** input. This will have the effect to instantly connect the module at program startup (for **Enable** input), or send the associated command as soon as the module connection is established (for other digital inputs).

This is also true for analog initialized signals.

However, the stand signal "O" cannot be used to automatically trigger the falling edge of a command. Using "O" on an input has the same effect as commenting "//" the input.

## - Configurations

**Configurations** are a concept that was designed for fixed installations situations to be able to load multiple tunings of a system when LA Network Manager is not used and not connected. Each amplified controller contains 8 memory slots for Configurations.

Procedure to store a configuration:

- 1) connect the CRESTRON L-Acoustics module to the amplified controller(s),
- 2) using LA Network Manager, load the desired Session file to the amplified controller(s),
- 3) using the CRESTRON L-Acoustics module:
  - select the desired Configuration memory slot index,
  - o enter the desired name for the Configuration (optional),
  - store the Configuration,
- 4) repeat steps 2) and 3) for each LA Network Manager Session file to save as a Configuration.

## **Important note**

User Preset and Configuration memory slots are **erased when updating the amplified controller's firmware**. Make sure the LA Network Manager reference Session files used for storing Configurations are properly archived and available in case Configurations need to be stored again into the amplified controller's memory.

Also, prevent the program end-users from overwriting the Configurations by mistake

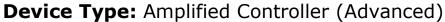

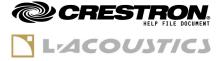

| CONTROL                                                         |   |                                                                                                    |
|-----------------------------------------------------------------|---|----------------------------------------------------------------------------------------------------|
| Enable                                                          | D | The <b>Enable</b> signal is used to activate the functions of the module.  As soon as this signal is HIGH, the module tries to connect to the amplified controller over TCP/IP. When the connection is successful, all other input signals are effective.  When the signal is LOW, the TCP/IP connection gets closed, and input signals become ineffective.                                                       |
| Set_Online Set_Standby                                          | D | <b>Set_Online</b> and <b>Set_Standby</b> react to rising edges.  Setting these signals HIGH turns the amplified controller into either Online state or Standby state. Of course, it cannot be in both states at the same time, so the latest rising edge will prevail.                                                                                                    |
| Display_Lock<br>Display_Unlock                                  | D | <b>Display_Lock</b> and <b>Display_Unlock</b> react to rising edges.  Setting these signals HIGH either locks or unlocks the front panel controls of the amplified controller. It cannot be in both states at the same time, so the latest rising edge will prevail.                                                                                                    |
| Mute_Ch1<br>Mute_Ch2<br>Mute_Ch3<br>Mute_Ch4                    | D | <pre>Mute_Ch[X] react to rising edges.</pre> Push these signals to mute the individual outputs of the amplified controller.                                                                                                    |
| Mute_All<br>Unmute_All                                          | D | Mute_All and Unmute_All react to rising edges.  Push these signals to either mute or unmute all the channels of the amplified controller.                                                                                                    |
| Unmute_Ch1<br>Unmute_Ch2<br>Unmute_Ch3<br>Unmute_Ch4            | D | <b>Unmute_Ch[X]</b> react to rising edges. a Push these signals to unmute the individual outputs of the amplified controller.                                                                                                    |
| Master_Mute<br>Master_Unmute                                    | D | Master_Mute and Master_Unmute react to rising edges.  These signals have a different behavior than Mute_All and Unmute_All, because they don't act on channels that are already muted.  Master_Mute is muting all the unmuted channels. Master_Unmute is unmuting only the channels that were muted by Master_Mute.                                                                                               |
| Gain_Ch1_Select Gain_Ch2_Select Gain_Ch3_Select Gain_Ch4_Select | D | Setting one or more <b>Gain_Ch[X]_Select</b> signals HIGH tells the module which channels should be affected by the <b>Gain_Up</b> and <b>Gain_Down</b> signals.  For example, set <b>Gain_Ch1_Selected</b> and <b>Gain_Ch4_Selected</b> to LOW, and <b>Gain_Ch2_Selected</b> and <b>Gain_Ch3_Selected</b> to HIGH in order to change the gain of channels 2 and 3 only (provided that Channel Sets* allow that). |

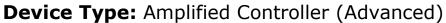

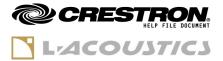

| Gain_Up<br>Gain_Down                             | D | <b>Gain_Up</b> and <b>Gain_Down</b> react to rising edges.<br>Pushing these signals raises/lowers the selected channels' gain value by $\pm 1.0$ dB. If one of the selected channels' gain value is reaching the boundaries of $-60$ dB or $+15$ dB, then the gain won't increase/decrease any further for all selected channels (relative gain differences of selected channels are preserved).                                                                                                    |
|--------------------------------------------------|---|----------------------------------------------------------------------------------------------------|
| Gain_Ch1#<br>Gain_Ch2#<br>Gain_Ch3#<br>Gain_Ch4# | Α | Gain_Ch[X]# control the gain value of the associated output channels.  It is advised to either use Gain_Up and Gain_Down input signals or Gain_Ch[X]# input signals, but not both in the same program.  The full analog signal range (0d ~ 65535d) is used to represent the full gain range (−60.0 ~ +15.0dB) of the output channels, which means that:  - Gain_[YYY]_in[X]# = 0d (minimum) ⇒ gain = −60.0dB (minimum)  - Gain_[YYY]_in[X]# = 65535d (maximum) ⇒ gain = +15.0dB (maximum)  - Gain_[YYY]_in[X]# = 52428d ⇒ gain = 0.0dB (unity)  The analog signal value is immediately applied to the associated output channel. |
| Select_Next_Preset                               | D | Select_Next_Preset reacts to rising edges.  Push this signal to pre-select the next available user preset in the amplified controller's memory. The user presets are available in the slots 1 to 10 of the presets bank. Unlike user presets, factory presets can only be accessed by LA Network Manager or the amplified controller front panel, and not from Crestron.                                                                                                    |
| Select_Preset_Index#                             | Α | Select_Preset_Index# accepts values between 1 and 10.  When changing its value, if a user preset is available in the corresponding preset slot, it is then pre-selecting this preset, just like Select_Next_Preset would do, but by indicating the slot number directly.                                                                                                    |
| Load_Selected_Preset                             | D | Load_Selected_Preset reacts to rising edges.  Push this signal to ask the amplified controller to actually load the preset that was pre-selected thanks to Select_Next_Preset or Select_Preset_Index# signals.  Loading a preset is possible only if this new preset has the same Channel Sets* as the currently loaded preset. Trying to load a preset with different Channel Sets* will have no effect and raise an error in the Error_Message\$ output signal.                                                                                                    |

Model: LA4 / LA8 / LA2Xi / LA4X / LA12X

**Device Type:** Amplified Controller (Advanced)

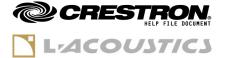

| Routing_Ch1# Routing_Ch2# Routing_Ch3# Routing_Ch4# | Α | Routing_Ch[X]# accept values between 1 and 28, and are used to update the audio routing between audio inputs A,B,C,D and output channels 1,2,3,4.  List of possible values for each output channel: 1 (A); 2 (B); 3 (A+B); 4 (C); 8 (D); 12 (C+D); 15 (A+B+C+D); 19 (A-B); 28 (C-D)  Routing values are applied to all outputs pertaining to the same Channel Set*.  Routing values 4, 8, 12, 15 and 28 are compatible with LA4X and LA12X only, and will have no effect on LA4 and LA8. |
|-----------------------------------------------------|---|----------------------------------------------------------------------------------------------------|
| Input_Source_Set_AVB<br>Input_Source_Set_XLR        | D | Input_Source_Set_AVB and Input_Source_Set_XLR react to rising edges.  Push these signals to switch between AVB and ANALOG/AES inputs on LA4X/LA12X devices. This has no effect on LA4 and LA8 units. AVB and XLR cannot be active at the same time, so the latest rising edge will prevail.                                                                                                    |
| Input_XLR_AB_Set_ANALOG<br>Input_XLR_AB_Set_AES     | D | Input_XLR_AB_Set_ANALOG and Input_XLR_AB_Set_AES react to rising edges.  Push these signals to switch between ANALOG and AES on inputs A/B. ANALOG and XLR cannot be active at the same time, so the latest rising edge will prevail.  This has no effect on LA4/LA8 which don't have an AES optional input card plugged in.                                                                                                    |
| Input_XLR_CD_Set_ANALOG Input_XLR_CD_Set_AES        | D | Same as Input_XLR_AB_Set_ANALOG and Input_XLR_AB_Set_AES, but for inputs C/D.  Only LA4X and LA12X units are compatible. These have no effect on LA4 and LA8 units because they don't have C/D inputs.                                                                                                    |
| AVB_Fallback_Enable                                 | D | AVB_Fallback_Enable is used to enable the fallback feature of failover from AVB input stream to XLR inputs.  If this signal is HIGH, a failing network AVB input stream will automatically failover to XLR inputs.                                                                                                    |
| AVB_Fallback_Trigger                                | D | AVB_Fallback_Trigger reacts to rising edges.  Push this signal when AVB fallback is enabled, to simulate an AVB failure and manually failover to XLR inputs.  (pushing this signal when the AVB fallback is disabled or already active may have the effect to trigger the AES fallback instead)                                                                                                    |
| AVB_Fallback_Reset                                  | D | AVB_Fallback_Reset reacts to rising edges.  Push this signal when AVB fallback is enabled and active, to switch back from XLR inputs to AVB input stream.  This will have no effect if the AVB listener is still in a failing status, the input would then remain switched to XLR.                                                                                                    |

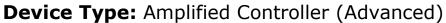

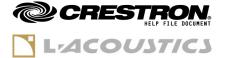

| AES_Fallback_Enable       | D | <b>AES_Fallback_Enable</b> is used to enable the fallback feature of ailover from XLR A/B AES input XLR C/D inputs.  If this signal is HIGH, a failing AES input A/B will automatically failover to C/D inputs, no matter if input C/D is configured for AES or ANALOG.                                                                                                    |
|---------------------------|---|----------------------------------------------------------------------------------------------------|
| AES_Fallback_Trigger      | D | AES_Fallback_Trigger reacts to rising edges.  Push this signal when AES fallback is enabled, to simulate an AES failure on inputs A/B and manually failover to XLR C/D inputs. (pushing this signal when the input source is set to AVB instead of XLR may have no effect, or trigger AVB fallback)                                                                                                    |
| AES_Fallback_Reset        | D | AES_Fallback_Reset reacts to rising edges.  Push this signal when AES fallback is enabled and active, to switch back from inputs C/D to AES inputs A/B.  This will have no effect if the AES input A/B is still in a failing status, the input would then remain switched to XLR C/D.                                                                                                    |
| Bypass_Speaker_Monitoring | D | Bypass_Speaker_Monitoring is used to temporarily disable the PA/VA Speaker Monitoring generator, in order to prevent disturbing the Load Checker (LA Network Manager) or Enclosure Check process.  When this signal is HIGH, the PA/VA Speaker Monitoring option is turned down.  When this signal is LOW, the PA/VA Speaker Monitoring option is restored to its original state.                            |
| Select_Index_Config#      | Α | Select_Index_Config# accepts values between 201d and 208d.  Use this signal to select the memory slot to recall or store Configuration thanks to Recall_Selected_Config or Store_Selected_Config digital signals.                                                                                                    |
| Recall_Selected_Config    | D | Recall_Selected_Config reacts to rising edges.  Push this signal to ask the amplified controller to actually recall the Configuration selected by Select_Index_Config# signal. If there is no Configuration present in the selected memory slot, the command is ignored and raises an error message.  Notes  Configurations cannot be recalled when LA Network Manager is currently connected to the device. |
| Config_Name_To_Store\$    | S | Config_Name_To_Store\$ allows to enter a custom name for the target Configuration memory slot before storing it.  Notes - If this field is not entered, an automatic configuration name is generated using the memory slot index Use only ASCII characters The name is truncated to the 16 first characters.                                                                                                 |

**Model:** LA4 / LA8 / LA2Xi / LA4X / LA12X

Device Type: Amplified Controller (Advanced)

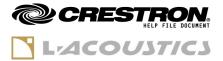

Store\_Selected\_Config reacts to rising edges.

Push this signal to ask the amplified controller to store its current (loaded preset and group and preset parameters) as a new Configuration into the selected memory slot.

Use the Config\_Name\_To\_Store\$ signal before storing to customize the name of the new Configuration.

<sup>\*</sup> Depending on the preset currently loaded in the amplified controller, channels can be linked by what we call 'Channel Sets'. For instance, this is the case for output channels driving bi-amplified or quadri-amplified loudspeaker enclosures. Each channel is dedicated to a loudspeaker section (LF, MF, HF...) and their preset parameters (gain, delay, polarity and routing) are linked, i.e. they cannot be changed independently from one another. So even if the user selects only one channel of a 'Channel Set', all gain and routing values will change simultaneously within the Channel Sets.

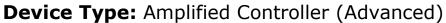

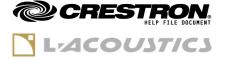

| FEEDBACK                                                                            |   |                                                                                                    |
|-------------------------------------------------------------------------------------|---|----------------------------------------------------------------------------------------------------|
| Connected_fb                                                                        | D | This signal is HIGH when the TCP/IP connection to the amplified controller is established, and the remote device is compatible with the module.                                                                                                    |
| Online_fb                                                                           | D | HIGH = the amplified controller is Online.<br>LOW = the amplified controller is in Standby mode.                                                                                                    |
| Display_Lock_fb                                                                     | D | HIGH = the front panel controls are locked.<br>LOW = the front panel controls are unlocked.                                                                                                    |
| Mute_Ch1_fb<br>Mute_Ch2_fb<br>Mute_Ch3_fb<br>Mute_Ch4_fb                            | D | HIGH = the output channel is muted.<br>LOW = the output channel is unmuted.                                                                                                    |
| Master_Mute_fb                                                                      | D | HIGH = Master Mute is active, all channels are muted.<br>LOW = Master Mute is inactive, or some channels were manually<br>muted/unmuted.                                                                                                    |
| Gain_Ch1_Selected_fb Gain_Ch2_Selected_fb Gain_Ch3_Selected_fb Gain_Ch4_Selected_fb | D | HIGH = the channel is part of the selection for Gain_Up and Gain_Down.  LOW = the channel is not part of the selection for Gain_Up and Gain_Down.                                                                                                    |
| Gain_Ch1#<br>Gain_Ch2#<br>Gain_Ch3#<br>Gain_Ch4#                                    | Α | These analog signals represent the gain value of the output channels.  The full analog signal range (0d ~ 65535d) is used to represent the full gain range (−60.0 ~ +15.0dB) of the output channels, which means that:  - Gain_Ch[X]# = 0d (minimum) ⇒ gain = −60.0dB (minimum)  - Gain_Ch[X]# = 65535d (maximum) ⇒ gain = +15.0dB (maximum)  - Gain_Ch[X]# = 52428d ⇒ gain = 0.0dB (unity) |
| Signal_Ch1_fb<br>Signal_Ch2_fb<br>Signal_Ch3_fb<br>Signal_Ch4_fb                    | D | HIGH = the channel is outputting audio level > $-60.0$ dBFS.<br>LOW = the channel is outputting audio level $\leq -60.0$ dBFS.                                                                                                    |
| Limit_Ch1_fb<br>Limit_Ch2_fb<br>Limit_Ch3_fb<br>Limit_Ch4_fb                        | D | HIGH = the internal DSP is currently limiting the audio level for the channel LOW = the internal DSP is not limiting the audio level for the channel                                                                                                    |
| Clip_Ch1_fb<br>Clip_Ch2_fb<br>Clip_Ch3_fb<br>Clip_Ch4_fb                            | D | HIGH = the output level is reaching 0dBFS. Audio is clipping on the channel.  LOW = the output level is below 0dBFS.                                                                                                    |
| Selected_Preset_Name\$                                                              | S | This signal represents the name and slot number of the preselected preset, for instance: '001:KARA_FI'.                                                                                                    |
| Selected_Preset_Index#                                                              | Α | This signal represents the slot number of the pre-selected preset. Value can vary between 1d and 10d.                                                                                                    |
| Current_Preset_Name\$                                                               | S | This signal represents the name and slot number of the currently loaded preset in the amplified controller, for instance: `001:KARA_FI'.                                                                                                    |

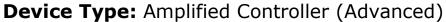

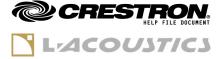

| Output_Name_Ch1\$ Output_Name_Ch2\$ Output_Name_Ch3\$ Output_Name_Ch4\$ | S | These signals represent the type of speaker section connected to each output channel, according to the currently selected preset. Possible values are: 'PA', 'LF', 'MF', 'HF', 'SR' or 'SB'.                                                                                                    |
|-------------------------------------------------------------------------|---|----------------------------------------------------------------------------------------------------|
| Routing_Ch1_fb# Routing_Ch2_fb# Routing_Ch3_fb# Routing_Ch4_fb#         | А | These signals give the current routing of audio inputs to audio outputs (see Routing_Ch[X]# signals definition for the list of possible values for each output channel).  Audio routing is a preset parameter, so it follows the rules of Channel Sets*. Outputs pertaining to the same Channel Set will always have the same routing, even if the user sets their input signals Routing_Ch[X]# to distinct values. |
| Input_Source_Selected_AVB_fb Input_Source_Selected_XLR_fb               | D | One of these signals is HIGH when the other is LOW, and viceversa.  They give the current input source selected between network AVB and XLR jacks.                                                                                                    |
| Input_XLR_AB_Selected_ANALOG_fb Input_XLR_AB_Selected_AES_fb            | D | One of these signals is HIGH when the other is LOW, and viceversa.  They give the currently selected input mode of XLR A/B, between AES and ANALOG.                                                                                                    |
| Input_XLR_CD_Selected_ANALOG_fb Input_XLR_CD_Selected_AES_fb            | D | One of these signals is HIGH when the other is LOW, and viceversa.  They give the currently selected input mode of XLR C/D, between AES and ANALOG.  When connected to LA4 or LA8 units, both of these signals are LOW because such devices don't have inputs C/D.                                                                                                    |
| AVB_Fallback_Enable_fb                                                  | D | HIGH = AVB fallback feature is enabled.<br>LOW = AVB fallback feature is disabled.                                                                                                    |
| AVB_Fallback_Active_fb                                                  | D | HIGH = AVB fallback feature is enabled, and AVB failover to XLR is currently active.  LOW = AVB fallback feature is disabled or AVB failover to XLR is not active.                                                                                                    |
| AES_Fallback_Enable_fb                                                  | D | HIGH = AES fallback feature is enabled.<br>LOW = AES fallback feature is disabled.                                                                                                    |
| AES_Fallback_Active_fb                                                  | D | HIGH = AES fallback feature is enabled, and AES A/B failover to C/D is currently active.  LOW = AES fallback feature is disabled or AES A/B failover to C/D is not active.                                                                                                    |
| AVB_Error_fb                                                            | D | HIGH = there is an error occurring with AVB input.<br>LOW = there is no error with AVB input.                                                                                                    |
| AVB_Error_Message\$                                                     | S | This signal gives details on the nature of the AVB error if present.                                                                                                    |
| XLR_AB_Error_fb                                                         | D | HIGH = there is an error occurring with XLR A/B AES input.<br>LOW = there is no error with XLR A/B AES input.                                                                                                    |
| XLR_AB_Error_Message\$                                                  | S | This signal gives details on the nature of the XLR A/B AES error if present.                                                                                                    |
| XLR_CD_Error_fb                                                         | D | HIGH = there is an error occurring with XLR A/B AES input. LOW = there is no error with XLR A/B AES input.                                                                                                    |
| XLR_CD_Error_Message\$                                                  | S | This signal gives details on the nature of the XLR A/B AES error if present.                                                                                                    |
|                                                                         |   |                                                                                                    |

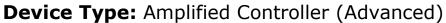

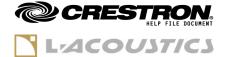

| Signal_inA_fb<br>Signal_inB_fb<br>Signal_inC_fb<br>Signal_inD_fb | D | HIGH = the input is receiving audio level $> -60.0$ dBFS.<br>LOW = the input is receiving audio level $\le -60.0$ dBFS.                                                                                                    |
|------------------------------------------------------------------|---|----------------------------------------------------------------------------------------------------|
| PAVA_Settings_fb                                                 | D | HIGH = PA/VA settings for this amplified controller were found and loaded from processor's file system.  LOW = one of these cases occur:  PA/VA settings file was not found on the processor's file system,  PA/VA settings file was found, but is invalid or corrupted,  PA/VA settings file was found and loaded, but the current amplified controller of the module is not mentioned in these settings.  Note  PA/VA settings are located in an XML file that can be present on the CRESTRON processor's file system, in this exact location:  /USER/*.xml  This file is created by L-Acoustics engineers, consultants or integrators when the installation project requires constant monitoring according to EN-54/EN-60849. It contains all parameters and thresholds measured at calibration time, for all L-Acoustics devices controlled by the programs running on the processor.  The file must be uploaded to the processor each time it requires updates, or whenever the processor is replaced, or when the file is removed for any reason from the processor.  If multiple valid XML files are located in the folder, the module reads the latest settings found in all XML files.  This file is fetched and loaded at program startup. Use this signal to ensure that the file was correctly detected and take action in case you expect it to be present but PAVA_Settings_fb is LOW. |
| PAVA_Enable_fb                                                   | D | HIGH = PAVA features are enabled.<br>LOW = PAVA features are disabled.                                                                                                    |
| PAVA_Options#                                                    | Α | This analog signal is a bit-field representing the enabled/disabled status of PA/VA features:  - bit 1 (LSB) = Pilot Tone - bit 2 = AES Lock - bit 3 = AES Audio - bit 4 = Speakers monitoring - bit 5 = AVB Lock  If any of these bits have a value of 1, then the associated function is enabled. In other case it is disabled.  Examples:  - PAVA_Options# = 0d ⇒ All features disabled - PAVA_Options# = 8d ⇒ Only Speakers monitoring enabled - PAVA_Options# = 7d ⇒ Pilot Tone, AES Lock, AES Audio enabled  Note: in addition to these 5 optional features, there are statuses that are always monitored when PAVA is globally enabled, like temperature issues or hardware failures.                                                                                                    |

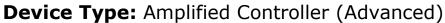

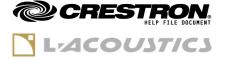

| PAVA_Global_Error_fb | D | HIGH = One of the enabled PAVA features detected an error.<br>LOW = No error present over the whole PAVA selected features.                                                                                                    |
|----------------------|---|----------------------------------------------------------------------------------------------------|
| PAVA_Errors#         | А | This analog signal is a bit-field representing the detailed list of possible PAVA errors present:  - bit 1 (LSB) = Amplifier error  - bit 2 = Speakers monitoring error  - bit 3 = Pilot Tone error  - bit 4 = AES Lock error  - bit 5 = AES Audio error  - bit 6 = Temperature error  - bit 7 = Output error  - bit 8 = AVB Lock error                                                                                                    |
| PAVA_Speaker_Errors# | Α | This analog signal is a bit-field representing the detailed list of possible Speaker monitoring errors present:  - bit 1 (LSB) = Channel 1 HF open circuit  - bit 2 = Channel 2 HF open circuit  - bit 3 = Channel 3 HF open circuit  - bit 4 = Channel 4 HF open circuit  - bit 5 = Channel 1 LF open circuit  - bit 6 = Channel 2 LF open circuit  - bit 7 = Channel 3 LF open circuit  - bit 8 = Channel 4 LF open circuit  - bit 9 = Channel 1 HF short circuit  - bit 10 = Channel 2 HF short circuit  - bit 11 = Channel 3 HF short circuit  - bit 12 = Channel 4 HF short circuit  - bit 13 = Channel 1 LF short circuit  - bit 14 = Channel 2 LF short circuit  - bit 15 = Channel 3 LF short circuit  - bit 15 = Channel 3 LF short circuit  - bit 15 = Channel 3 LF short circuit |
| Unit_Type\$          | S | This signal represents the amplified controller type connected by the module. Possible values are: 'LA4', 'LA8', 'LA4X' or 'LA12X'.                                                                                                    |
| Unit_Fw_Version\$    | S | This signal represents the amplified controller's current version of firmware. Example: '2.9.3.4'                                                                                                    |
| Unit_Ip_Address\$    | S | IP address of the connected unit (primary IP address if the unit is in redundant network mode)<br>Example: '192.168.1.100'                                                                                                    |
| Output_Mode#         | А | This signal represents the current output mode of the amplified controller (relevant for LA2Xi only).  - Output_Mode# = 0d ⇒ Single Ended  - Output_Mode# = 1d ⇒ Bridge Tied Load on outputs 1+2  - Output_Mode# = 2d ⇒ Bridge Tied Load on outputs 3+4  - Output_Mode# = 3d ⇒ Bridge Tied Load on outputs 1+2 and 3+4  - Output_Mode# = 4d ⇒ Parallel Bridge Tied Load                                                                                                    |
| Error_Present_fb     | D | HIGH = an error is present in the module (other than input status errors).  LOW = no error present in the module (other than input status errors).                                                                                                    |

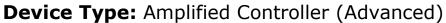

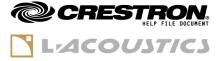

| Error_Message\$     | S | This signal gives details on the nature of the errors present in the module or the unit. If several errors occur, they are delimited by $\r'$ (\x0D) carriage return characters.                                                    |
|---------------------|---|----------------------------------------------------------------------------------------------------|
| Config_Name_20[X]\$ | S | These serial signals represent the names of the existing Configuration memory slots on the device. When a memory slot is empty, then its associated name is empty.                                                                  |
| LANM_Connected_fb   | D | LOW = LA Network Manager is not connected to the device<br>HIGH = LA Network Manager is connected to the device<br>Configurations cannot be loaded from the Crestron module while<br>LA Network Manager is connected to the device. |
| Power24VDC_fb       | D | (On LA2Xi only) This signal is HIGH when the DSP backup 24V DC input is powered.                                                                                                    |

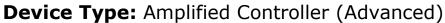

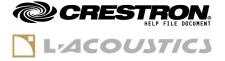

| PARAMETERS     |   |                                                                                                    |
|----------------|---|----------------------------------------------------------------------------------------------------|
| IpAddress      | S | IP address of the Amplified Controller, for example "192.168.1.100".  The IP address must be in the following ranges:  - 10.0.0.1 - 10.255.255.254 (Class A)  - 172.16.0.1 - 172.31.255.254 (Class B)  - 192.168.0.1 - 192.168.255.254 (Class C)  - 100.64.0.1 - 100.127.255.254 (SAS)  - 169.254.0.1 - 169.254.255.254 (APIPA)                                                                                                    |
| Signals_Enable | Α | This parameter is used to enable audio levels monitoring.  - 0d = audio levels monitoring is disabled. Signal_in[X]_fb and Signal_Ch[X]_fb are always LOW.  - 1d = audio levels monitoring is enabled. Signal_in[X]_fb and Signal_Ch[X]_fb can get HIGH if associated audio level exceeds -60.0dBFS.  Important note  Enabling audio levels can be CPU-consuming for the CRESTRON processor, especially when multiple modules are inserted in the programs.  They are disabled by default, and we recommend that they remain disabled unless this feature is absolutely necessary, or when the number of modules if less than 10.  Alternatively, audio levels can be enabled only on a limited selection of modules, for example one amplified controller per line source.  Please test your program first with audio levels disabled, and if CPU has good headroom when running the full programs, then try to enable signals and send normal audio to all unmuted amplified controllers to check that CPU is not going over 90%. |

| TESTING                         |                  |  |  |
|---------------------------------|------------------|--|--|
| OPS USED FOR TESTING:           | RMC3 v1.601.3857 |  |  |
| SIMPL WINDOWS USED FOR TESTING: | 4.1600.03        |  |  |
| CRESTRON DB USED FOR TESTING:   | 205.0500.004.00  |  |  |
| DEVICE DB USED FOR TESTING:     | 200.8500.002.00  |  |  |
| SAMPLE PROGRAM:                 | Single Unit      |  |  |